# **2. Program Test**

## **2.1 Introduction of System Main Screen**

Boot-in system main screen as shown in Figure [2-1] .

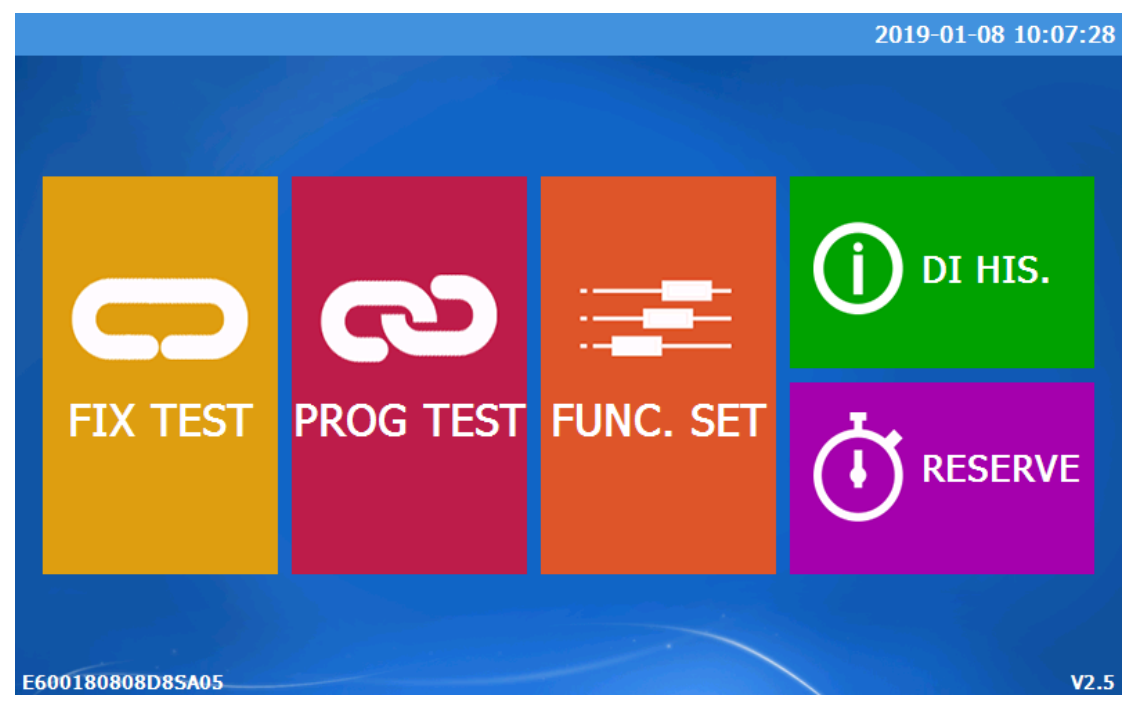

Figure [2-1] System Main Screen

The main screen of the system has three operations:

1. Fixed-value experiment under this mode can reach the set value of temperature and humidity according to a certain time or proportion. Click to enter the fixed-value experimental drawing

2. Programming experiment This mode allows users to edit specific programs themselves and adjust temperature and humidity according to the program. Click to enter the program experiment screen

3. Operational Settings This function allows users to set operation-related settings. Click to enter the operation settings screen

### **2.2 Running Picture**

The running screen is used to display the running status and information when the instrument is running.

#### **2.2.1 Program Stop Screen**

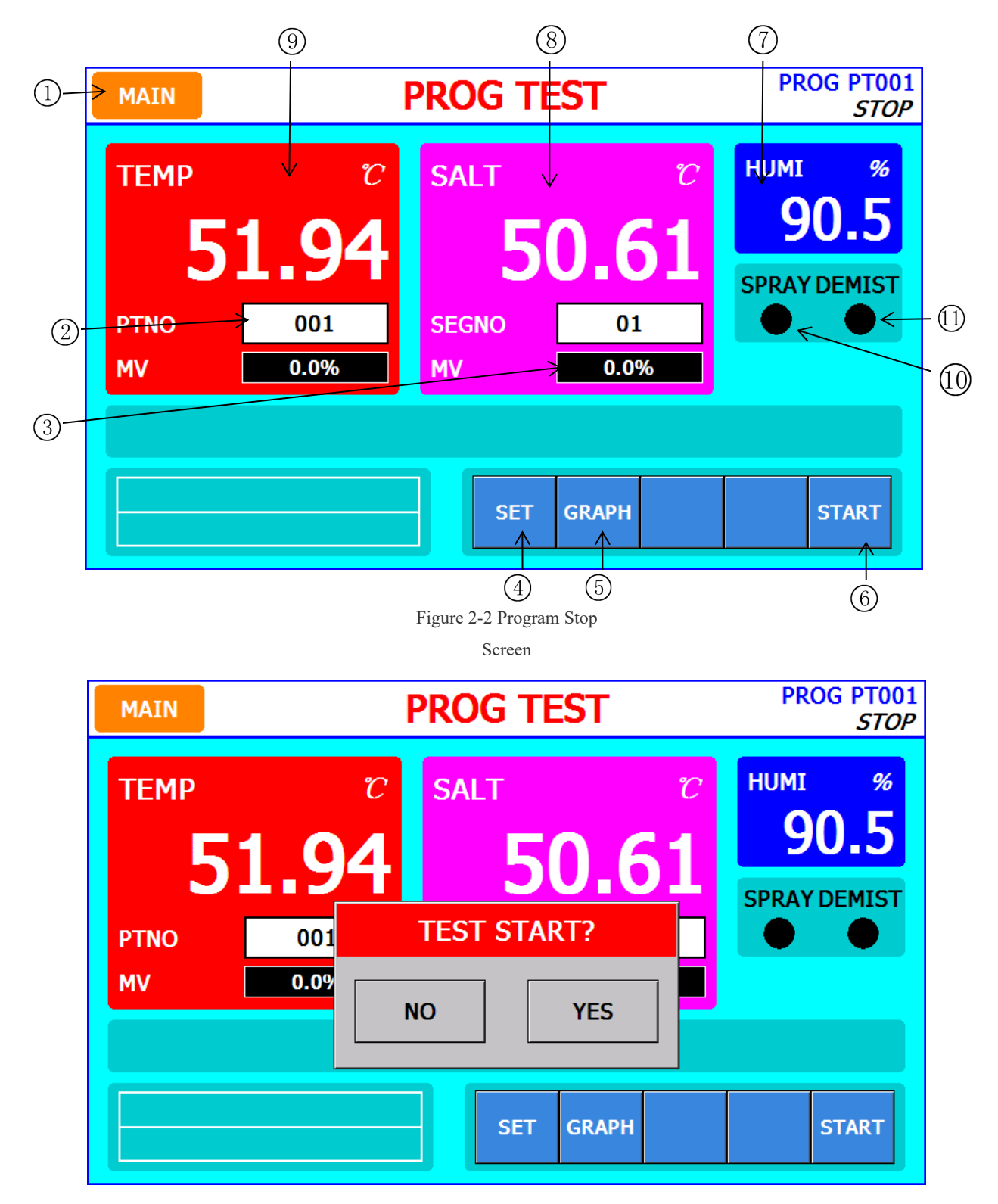

Figure 2-3 Program Running Confirmation Screen

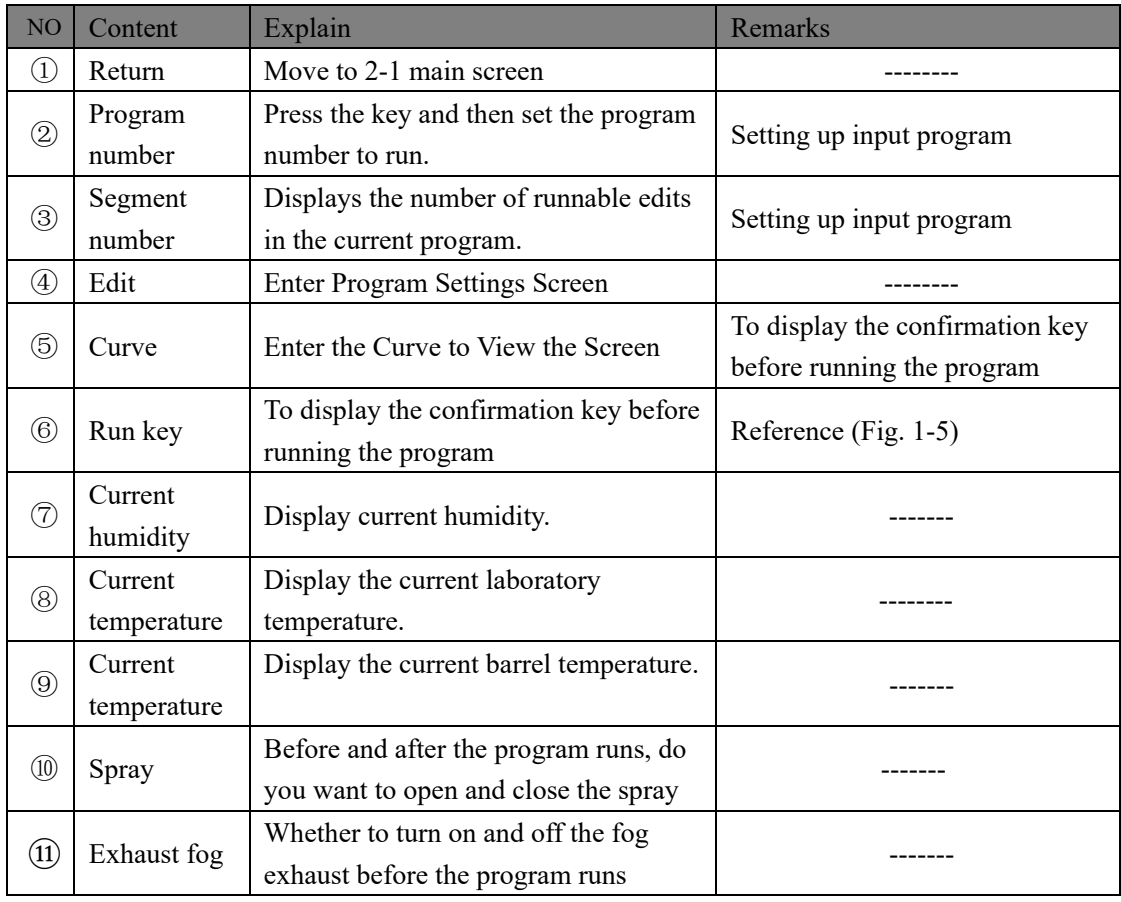

### **2.2.2 Program Running Screen**

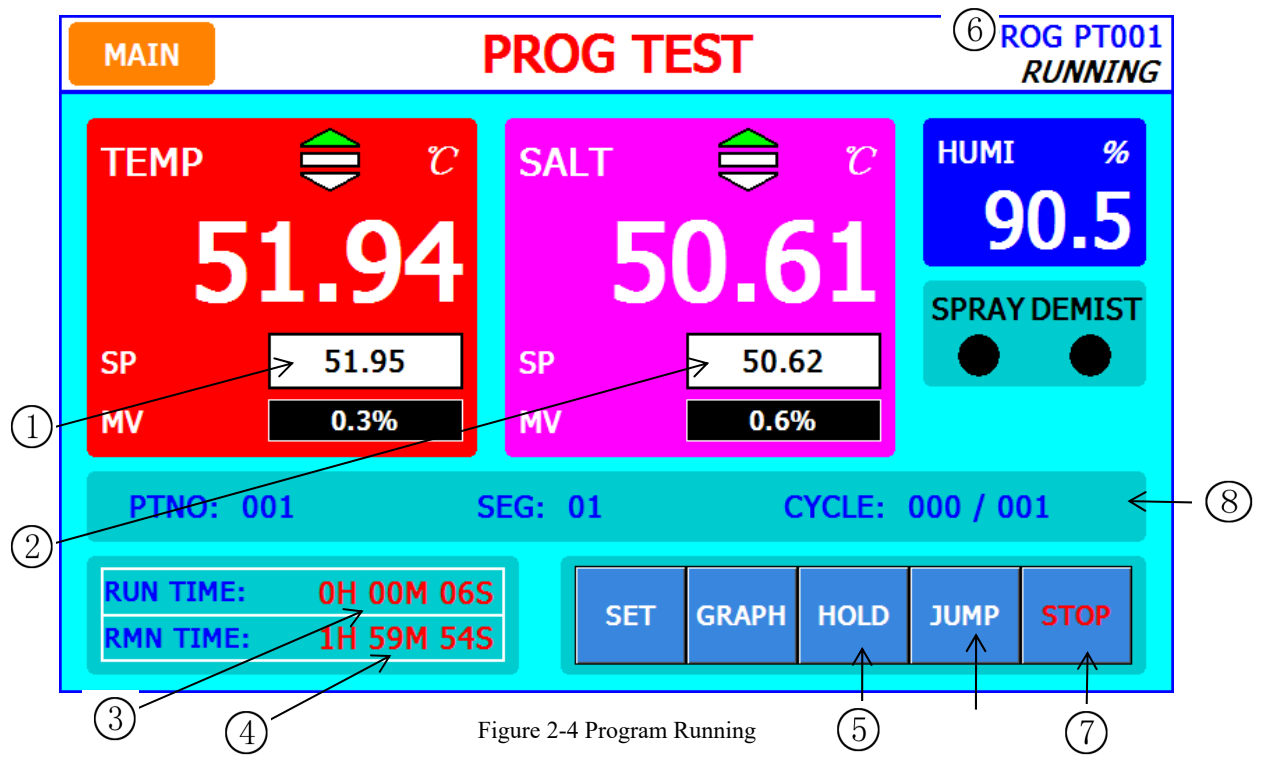

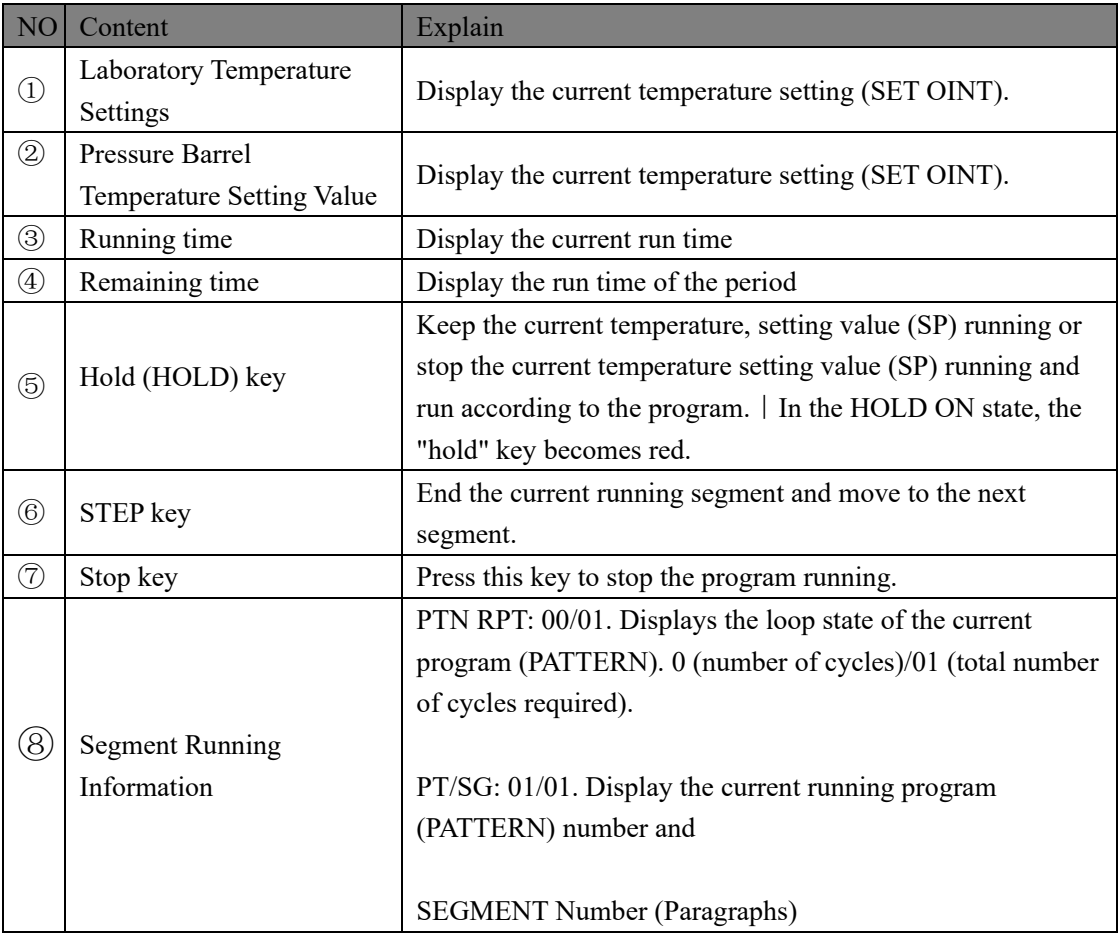